## Návod na zaplacení soutěžních poplatků pro rok 2024

V IS ČAS bude vygenerovaná objednávka\*.

*\*Budou vytvořeny žádosti a ty automaticky sloučeny do objednávky.*

Objednávku najdete:

- 1. Oddílová sekce
- 2. Platby
- 3. Objednávky
- 4. Detail objednávky

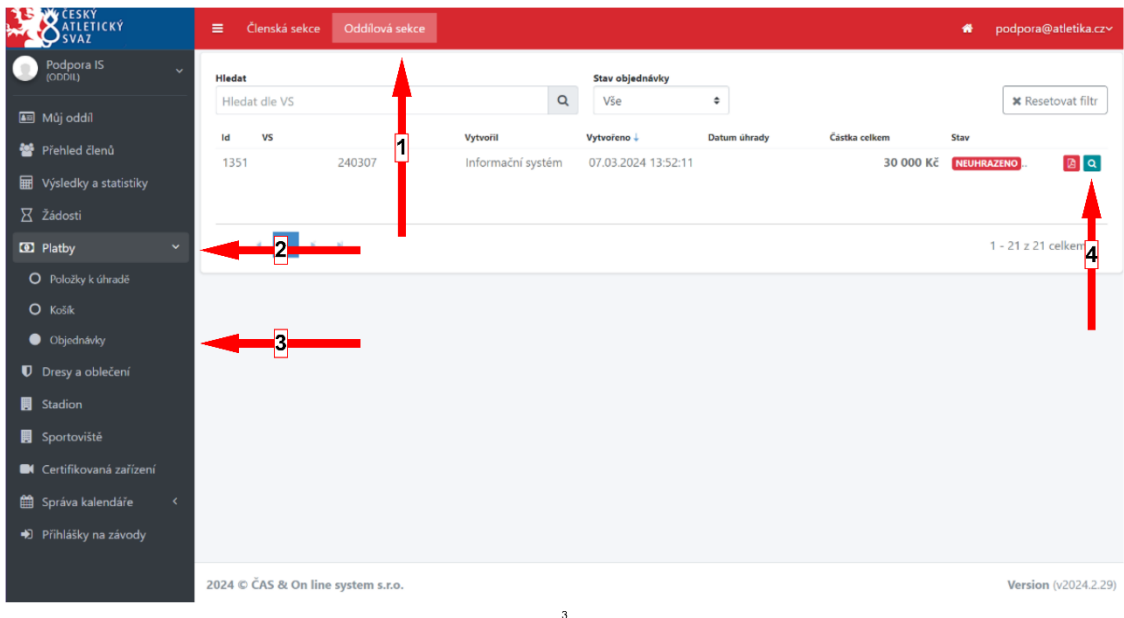

Objednávka bude obsahovat žádosti, které odpovídají přihlášeným družstvům:

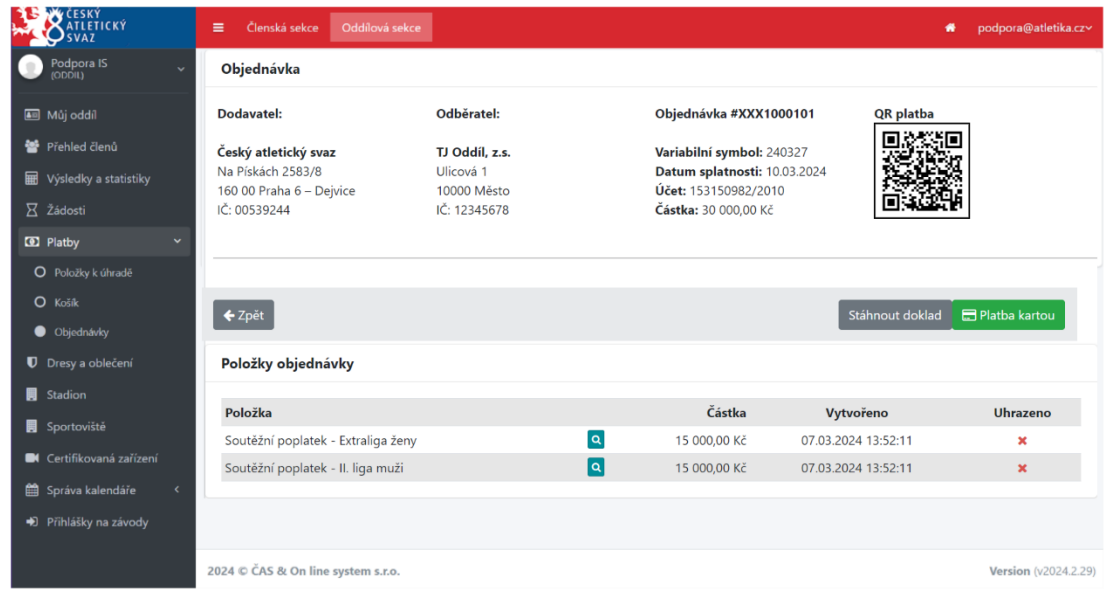

Proces placení je identický s ostatními platbami v IS ČAS.